# **Introduce Password Protected File Analysis (PPFA)**

## **Contents**

[Introduction](#page-0-0) **[Prerequisites](#page-0-1) [Requirements](#page-0-2)** [Components Used](#page-0-3) [Background Information](#page-0-4)

## <span id="page-0-0"></span>**Introduction**

This document describes the new Password Protected File Analysis (PPFA) added to the Email Security Appliance (ESA) version 14.X.

## <span id="page-0-1"></span>**Prerequisites**

#### <span id="page-0-2"></span>**Requirements**

Cisco recommends that you have knowledge of ESA concepts and configuration.

#### <span id="page-0-3"></span>**Components Used**

The information in this document is based on AsyncOS for ESA 14.0 and later.

The information in this document was created from the devices in a specific lab environment. All of the devices used in this document started with a cleared (default) configuration. If your network is live, ensure that you understand the potential impact of any command.

#### <span id="page-0-4"></span>**Background Information**

Previously, the contents of a password protected document or archive file attachment such as PDF, Doc, ZIP and so on, could not be analyzed because the password was unknown.

With the introduction of PPFA, emails which contain password-protected file attachments can be analyzed for malicious activity and data privacy if the password is present in the mail body.

## **Supported Formats and Language**

Here is the list of supported formats:

- PDF
- MS Office File

doc/x 2007-2019 / doc 2002 to 2004

xls/x 2007-2019

ppt/x 2007-2019

#### • Archive

zip, rar, 7z

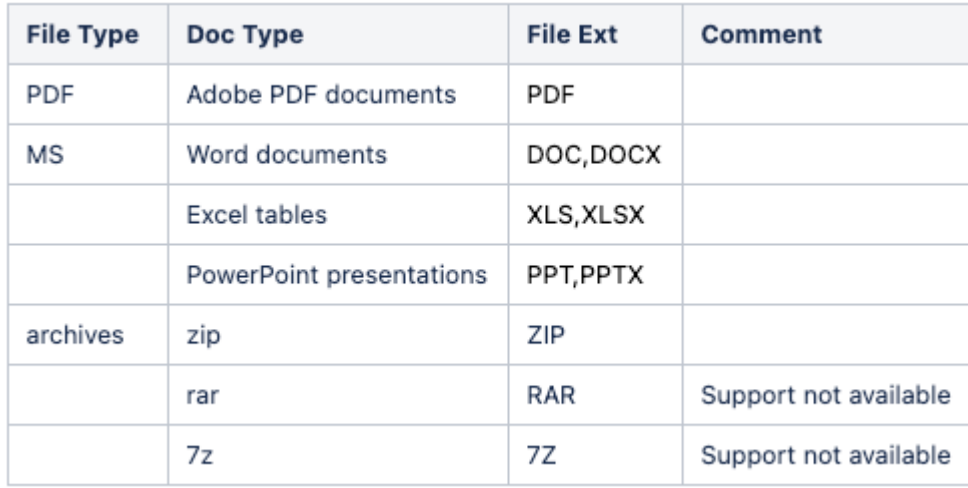

Here you can find the list of supported languages:

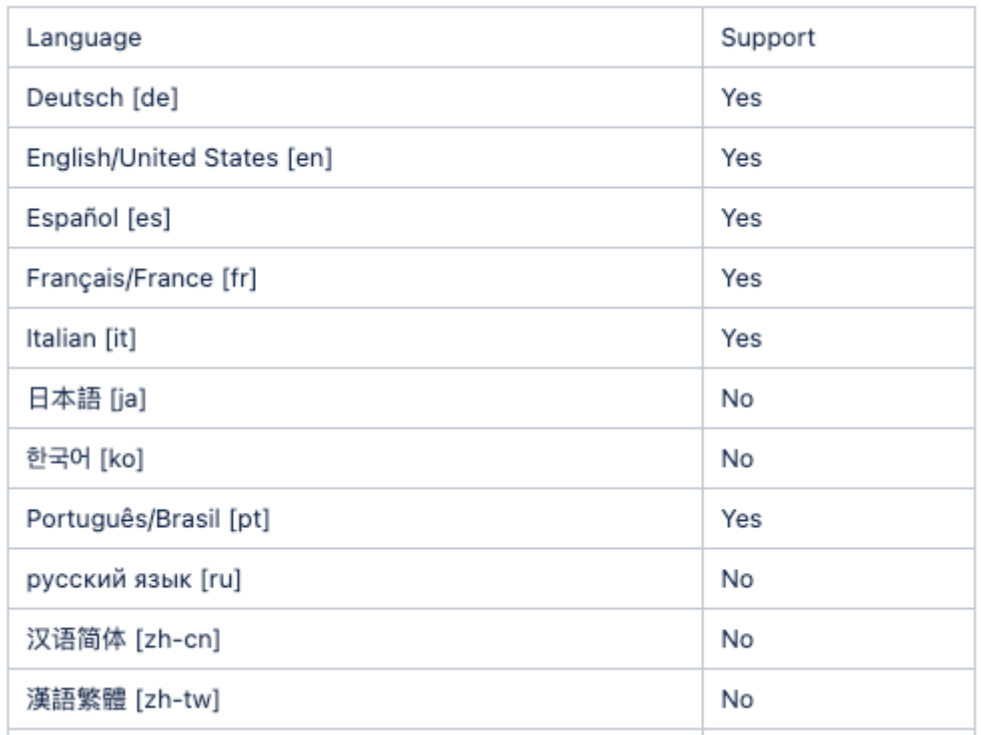

## **Considerations**

PPFA is disabled by default.

Password protected file attachments can be analyzed currently only if the password is present in the mail body. The passwords are case sensitive and do not recognize "space".

A list of up to 5 passwords provided by admin is now supported.

## **Configuration Steps**

## **Graphical User Interface (GUI)**

To configure PPFA from GUI, navigate to **Security Service** > **Scan Behavior** > **Edit Global Settings** > **Scanning of Password-protected Attachments** > choose to **Enable** for Inbound Mail traffic/Outbound Mail Traffic or Both >**Submit** >**Commit**

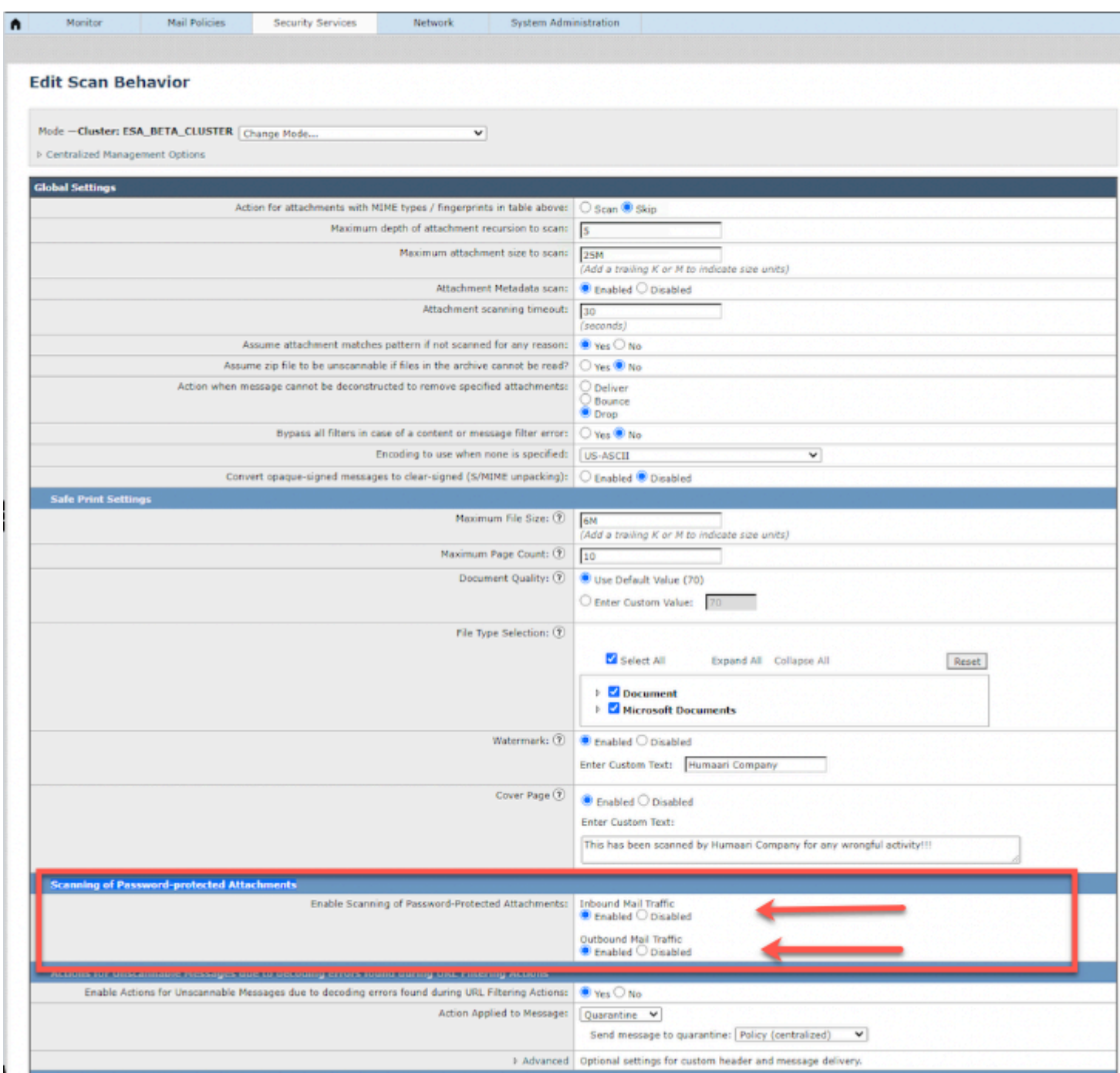

#### **Command Line Interface (CLI)**

To configure PPFA from CLI, run the command **scanconfig** > **PROTECTEDATTACHMENTCONFIG > Commit**

(ESA\_CLI) (SERVICE)> scanconfig

NOTICE: This configuration command has not yet been configured for the current cluster mode (Machine esa

What would you like to do? 1. Switch modes to edit at mode "Cluster ESA\_BETA\_CLUSTER". 2. Start a new, empty configuration at the current mode (Machine esa1.lab.cisco.com). 3. Copy settings from another cluster mode to the current mode (Machine esa1.lab.cisco.com). [1]>

There are currently 5 attachment type mappings configured to be SKIPPED.

Choose the operation you want to perform:

- NEW Add a new entry.
- DELETE Remove an entry.
- SETUP Configure scanning behavior.
- IMPORT Load mappings from a file.
- EXPORT Save mappings to a file.
- PRINT Display the list.
- CLEAR Remove all entries.
- SMIME Configure S/MIME unpacking.
- SAFEPRINT Configure safeprint settings.
- PROTECTEDATTACHMENTCONFIG Scan password protected attachments.
- CLUSTERSET Set how scanconfig is configured in a cluster.
- CLUSTERSHOW Display how scanconfig is configured in a cluster.
- []> PROTECTEDATTACHMENTCONFIG

Scanning of password-protected attachments for inbound mails: enabled. Scanning of password-protected attachments for outbound mails: enabled.

Do you want to scan password-protected attachments for inbound mails? y/n [Y]>

Do you want to scan password-protected attachments for outbound mails? y/n [Y]>

Scan password protected attachments configuration unchanged.

**Note**: By default 5 passwords in the emails body is scanned/extracted.

To increase the maximum number of passwords extracted from an email body, the hidden command "**scanconfig** > **password\_list\_size**" can be used in CLI. You can configure a maximum of 10 passwords.

**Caution**: changing this settings to higher value could have performance impact.

(ESA\_CLI) (SERVICE)> scanconfig There are currently 5 attachment type mappings configured to be SKIPPED.

Choose the operation you want to perform:

- NEW Add a new entry.
- DELETE Remove an entry.
- SETUP Configure scanning behavior.
- IMPORT Load mappings from a file.
- EXPORT Save mappings to a file.
- PRINT Display the list.
- CLEAR Remove all entries.

- SMIME - Configure S/MIME unpacking. - SAFEPRINT - Configure safeprint settings. - PROTECTEDATTACHMENTCONFIG - Scan password protected attachments. - CLUSTERSET - Set how scanconfig is configured in a cluster. - CLUSTERSHOW - Display how scanconfig is configured in a cluster. []> password\_list\_size Enter maximum number of passwords to process: [5]> 1000 Value must be an integer from 1 to 10. Enter maximum number of passwords to process:  $[5]$  10

Password list size is changed.

## **Troubleshoot and Verification**

In this example, the content filter with conditions:

1. attachment content contains "**test**" and

2. if attachment is password protected

then action is log "**!!!!!file is passwordprotected!!!!!!!**"

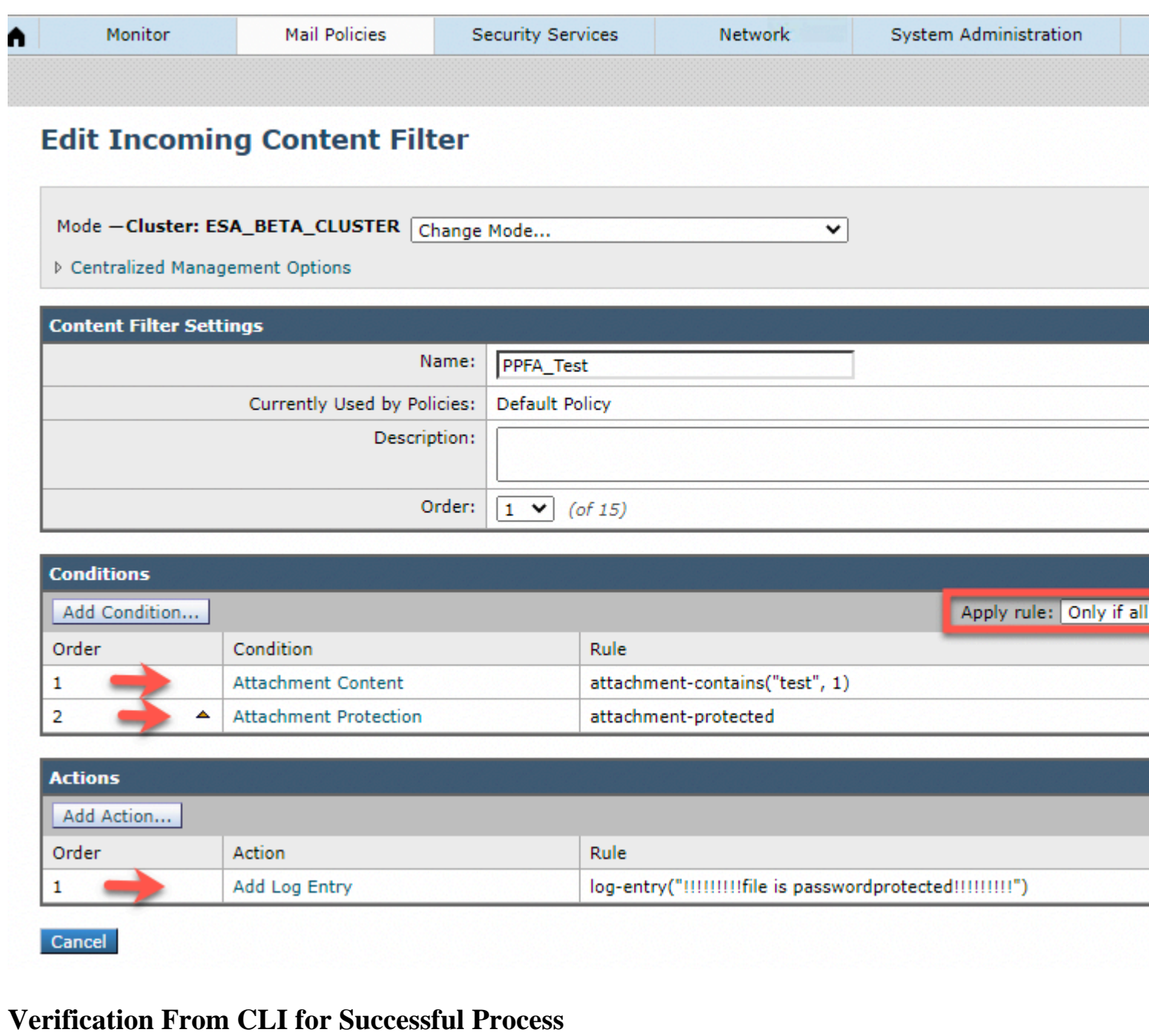

a) In CLI from **mail\_logs** you can see:

```
Wed Feb 24 12:11:59 2022 Info: Start MID 22178287 ICID 122555
Wed Feb 24 12:11:59 2022 Info: MID 22178287 ICID 122555 From: <test@lab.cisco.com>
Wed Feb 24 12:11:59 2022 Info: MID 22178287 ICID 122555 RID 0 To: <test@lab.cisco.com>
Wed Feb 24 12:11:59 2022 Info: MID 22178287 using engine: SPF Verdict Cache using cached verdict
Wed Feb 24 12:11:59 2022 Info: MID 22178287 SPF: helo identity postmaster@[10.0.201.16] None
Wed Feb 24 12:11:59 2022 Info: MID 22178287 using engine: SPF Verdict Cache using cached verdict
Wed Feb 24 12:11:59 2022 Info: MID 22178287 SPF: mailfrom identity test@lab.cisco.com Pass (v=spf1)
Wed Feb 24 12:11:59 2022 Info: MID 22178287 using engine: SPF Verdict Cache using cached verdict
Wed Feb 24 12:11:59 2022 Info: MID 22178287 SPF: pra identity test@lab.cisco.com None headers from
Wed Feb 24 12:11:59 2022 Info: MID 22178287 DMARC: Message from domain lab.cisco.com, DMARC pass (SPF aligned Fa
Wed Feb 24 12:11:59 2022 Info: MID 22178287 DMARC: Verification passed
Wed Feb 24 12:11:59 2022 Info: MID 22178287 Message-ID '<4be194cc-4c95-9d15-6528-81a05dc56a66@lab.cisco
Wed Feb 24 12:11:59 2022 Info: MID 22178287 Subject ppfa test with xls
Wed Feb 24 12:11:59 2022 Info: MID 22178287 SDR: Domains for which SDR is requested: reverse DNS host: Not Present
Wed Feb 24 12:11:59 2022 Info: MID 22178287 SDR: Consolidated Sender Reputation: Tainted, Threat Category
```
Wed Feb 24 12:11:59 2022 Info: MID 22178287 SDR: Tracker Header : 1+lIjVgkzfH9oTTP+SaBrzZC3Gs6TTYhJbW8D, Wed Feb 24 12:11:59 2022 Info: MID 22178287 ready 22082 bytes from <test@lab.cisco.com> Wed Feb 24 12:11:59 2022 Info: LDAP: Masquerade query LDAP.masquerade MID 22178287 address test@lab.ciso. Wed Feb 24 12:11:59 2022 Info: LDAP: Masquerade query LDAP.masquerade MID 22178287 address test@lab.ciso. Wed Feb 24 12:11:59 2022 Info: MID 22178287 attachment 'testfile.xlsx' Wed Feb 24 12:12:01 2022 Info: MID 22178287 matched all recipients for per-recipient policy test1 in the Wed Feb 24 12:12:04 2022 Info: MID 22178287 interim verdict using engine: CASE spam negative Wed Feb 24 12:12:04 2022 Info: MID 22178287 using engine: CASE spam negative Wed Feb 24 12:12:04 2022 Info: MID 22178287 interim AV verdict using McAfee ENCRYPTED Wed Feb 24 12:12:04 2022 Info: MID 22178287 interim AV verdict using Sophos ENCRYPTED Wed Feb 24 12:12:04 2022 Info: MID 22178287 antivirus encrypted Wed Feb 24 12:12:04 2022 Info: MID 22178287 AMP file reputation verdict : UNKNOWN(File analysis pending) Wed Feb 24 12:12:04 2022 Info: MID 22178287 SHA d1e67e9640c598162b891028d967d2e5621d0c1bc1141ef2cec21a0e Wed Feb 24 12:12:04 2022 Info: MID 22178287 using engine: GRAYMAIL negative Wed Feb 24 12:12:04 2022 Info: MID 22178287 Custom Log Entry: !!!!!!!!!file is passwordprotected!!!!!!!! Wed Feb 24 12:12:04 2022 Info: MID 22178287 Unable to safe print the attachment, Filename: testfile.xls; Wed Feb 24 12:12:04 2022 Info: MID 22178287 rewritten to MID 22178289 by safeprint-all-attachments-strip Wed Feb 24 12:12:04 2022 Info: Message finished MID 22178287 done

b) From **content\_scanner** logs you can see if the file has been successfully extracted

Wed Feb 24 12:12:01 2022 Info: PF: MID 22178287 The password-protected file - "testfile.xlsx" is scanned

c) From **amp\_logs**, You can see that the extracted file is now sent to Advanced Malware Protection (AMP) and File Analysis for analysis.

Tue Mar 16 11:21:03 2022 Info: File reputation query initiating. File Name = 'testfile.zip', MID = 22 Tue Mar 16 11:21:03 2022 Info: Response received for file reputation query from Cloud. File Name = 'te mmended to send the file for analysis, verdict\_source = None Tue Mar 16 11:21:03 2022 Info: Compressed/Archive File: sha256 = fb997bf3891f81edc3a4292c22d9fa7fbfc6! 962427f8aa, Disposition = FILE UNKNOWN, Response received from = Cloud, Malware = None, Analysis Score = Tue Mar 16 11:21:04 2022 Info: File uploaded for preclassification. SHA256: f2d2638afb528c7476c9ee8e83 Tue Mar 16 11:21:31 2022 Info: File uploaded for analysis. SHA256: f2d2638afb528c7476c9ee8e83ddb20e686

d) If the amp\_logs are in Debug level, you can see more information related to password protected file:

```
Tue Mar 16 11:21:03 2022 Unarchive:- AMP-DEBUG: amp_supported_file_mime: Supported mime : application
Tue Mar 16 11:21:03 2022 Unarchive:- AMP-DEBUG: _amp_unarchv_mem2file - in_buf=0x96682000, size=70637
 Tue Mar 16 11:21:03 2022 Unarchive:- AMP-DEBUG: password is Cisco
Tue Mar 16 11:21:03 2022 Unarchive:- AMP-DEBUG: amp_context_create - ctext=0x96610ec0
 Tue Mar 16 11:21:03 2022 Unarchive:- AMP-DEBUG: archive size = 706376, max archive size=14127520
 Tue Mar 16 11:21:03 2022 Unarchive:- AMP-DEBUG: password is Cisco
Tue Mar 16 11:21:03 2022 Unarchive:- AMP-DEBUG: amp_context_create - ctext=0x96610ec0
 Tue Mar 16 11:21:03 2022 Unarchive:- AMP-DEBUG: archive size = 706376, max archive size=14127520
 Tue Mar 16 11:21:03 2022 Unarchive:- AMP-DEBUG: amp_make_dated_dir - path=/data/tmp/amp/2022_03_16
Tue Mar 16 11:21:03 2022 Unarchive:- AMP-DEBUG: update_full_pathname entered - path=/data/tmp/amp/202
Tue Mar 16 11:21:03 2022  Unarchive:-  AMP-DEBUG: update_full_pathname - archive_entry_set_pathname, /o
Tue Mar 16 11:21:03 2022 Unarchive:- AMP-DEBUG: amp_queue_entry_insert - ctext=0x96610ec0, parent=0x0
Tue Mar 16 11:21:03 2022 Unarchive:- AMP-DEBUG: _amp_unarchv_file2file - ctext=0x96610ec0, parent_qe=
 Tue Mar 16 11:21:03 2022 Unarchive:- AMP-DEBUG: Unsupported file type: application/x-dosexec
```
Tue Mar 16 11:21:03 2022 Unarchive:- AMP-DEBUG: \_amp\_unarchv\_mem2file - in\_buf=0x97284000, size=10966 Tue Mar 16 11:21:03 2022 Unarchive:- AMP-DEBUG: \_amp\_unarchv\_mem2file - decode depth (0) Tue Mar 16 11:21:03 2022 Unarchive:- AMP-DEBUG: \_amp\_unarchv\_file2file - archive cumulative size=1096 Tue Mar 16 11:21:03 2022 AMPPyrex:- AMP-INFO: set\_analysis\_params do\_sandbox=0, do\_analysis=0,file Tue Mar 16 11:21:03 2022 AMPPyrex:- AMP-INFO: set\_analysis\_params do\_sandbox=1, do\_analysis=1,file\_r Tue Mar 16 11:21:03 2022 AMPCloudIF:- AMP-DEBUG: AMP Query Request, FileType[0] SHA256[fb997bf3891f81eo

......

ue Mar 16 11:21:03 2022 CloudPool:- AMP-DEBUG: cb in callback\_thread Tue Mar 16 11:21:03 2022 AMPCloudIF:- AMP-DEBUG: AMP Query Response[Cloud], SHA256[fb997bf3891f81edc3a4 Tue Mar 16 11:21:03 2022 CacheUtils:- AMP-DEBUG: Found SHA256: - SHA256::fb997bf3891f81edc3a4292c22d97 Tue Mar 16 11:21:03 2022 CloudPool:- AMP-DEBUG: imcloud callback thread going to sleep Tue Mar 16 11:21:03 2022 VRTCloudIF:- AMP-DEBUG: Status List, Server Response HTTP code:[200] Tue Mar 16 11:21:03 2022 CacheUtils:- AMP-DEBUG: Found SHA256: - SHA256::f2d2638afb528c7476c9ee8e83ddb2 Tue Mar 16 11:21:03 2022 VRTCloudIF:- AMP-DEBUG: File SHA256[f2d2638afb528c7476c9ee8e83ddb20e686b0b05f! Tue Mar 16 11:21:03 2022 Unarchive:- AMP-DEBUG: amp\_entry\_preserve\_file - ctext=0x96610ec0, pathname= Tue Mar 16 11:21:03 2022 Unarchive:- AMP-DEBUG: amp\_entry\_preserve\_file - preserved pathname=/data/t Tue Mar 16 11:21:03 2022 Unarchive:- AMP-DEBUG: amp\_context\_delete - ctext=0x96610ec0 Tue Mar 16 11:21:03 2022 Unarchive:- AMP-DEBUG: amp\_queue\_entry\_free - entry=0x9666a2e0, pathname=/da Tue Mar 16 11:21:03 2022 Unarchive:- AMP-DEBUG: amp\_context\_free - ctext=0x96610ec0 Tue Mar 16 11:21:03 2022 AMPRPC:- AMP-INFO: Adjusted verdict - {'file\_type': 'application/zip', s': 1, 'analysis\_score': 0, 'score': 0, 'sha256': 'fb997bf3891f81edc3a4292c22d9fa7fbfc652756eec5e9b7ffd4 ategory': 'amp', 'uploaded': True, 'original\_verdict': 'FILE UNKNOWN', 'analysis\_status': 4, 'verdict\_nu : None, 'upload\_reason': None, 'sha256': 'f2d2638afb528c7476c9ee8e83ddb20e686b0b05f53f2f966fd9eb962427f8 Tue Mar 16 11:21:03 2022 VRTCloudIF:- AMP-DEBUG: Set curl options URL[https://tg1-clean.lab.cisco.com/o Tue Mar 16 11:21:03 2022 VRTCloudIF:- AMP-DEBUG: {"message":"Success","hash":"f2d2638afb528c7476c9ee8 yzing":"unknown","sample":"d5c8d83543d92c0cc428d6377d1c665d","query":"https://tg1-clean.lab.cisco.com/cs Tue Mar 16 11:21:03 2022 VRTCloudIF:- AMP-DEBUG: File upload successful filename testfile.exe Tue Mar 16 11:21:03 2022 CacheUtils:- AMP-DEBUG: Found SHA256: - SHA256::f2d2638afb528c7476c9ee8e83ddk Tue Mar 16 11:21:03 2022 VRTCloudIF:- AMP-DEBUG: File SHA256[f2d2638afb528c7476c9ee8e83ddb20e686b0b05f! Tue Mar 16 11:21:03 2022 AMPPyrex:- AMP-INFO: Upload SHA[f2d2638afb528c7476c9ee8e83ddb20e686b0b05f53 Tue Mar 16 11:21:17 2022 AMPPyrex:- AMP-DEBUG: AMP Extraction monitoring thread entering into sleep.

#### **Verification From GUI for Successful Process**

Navigate to **Message Tracking** and filter the message ID.

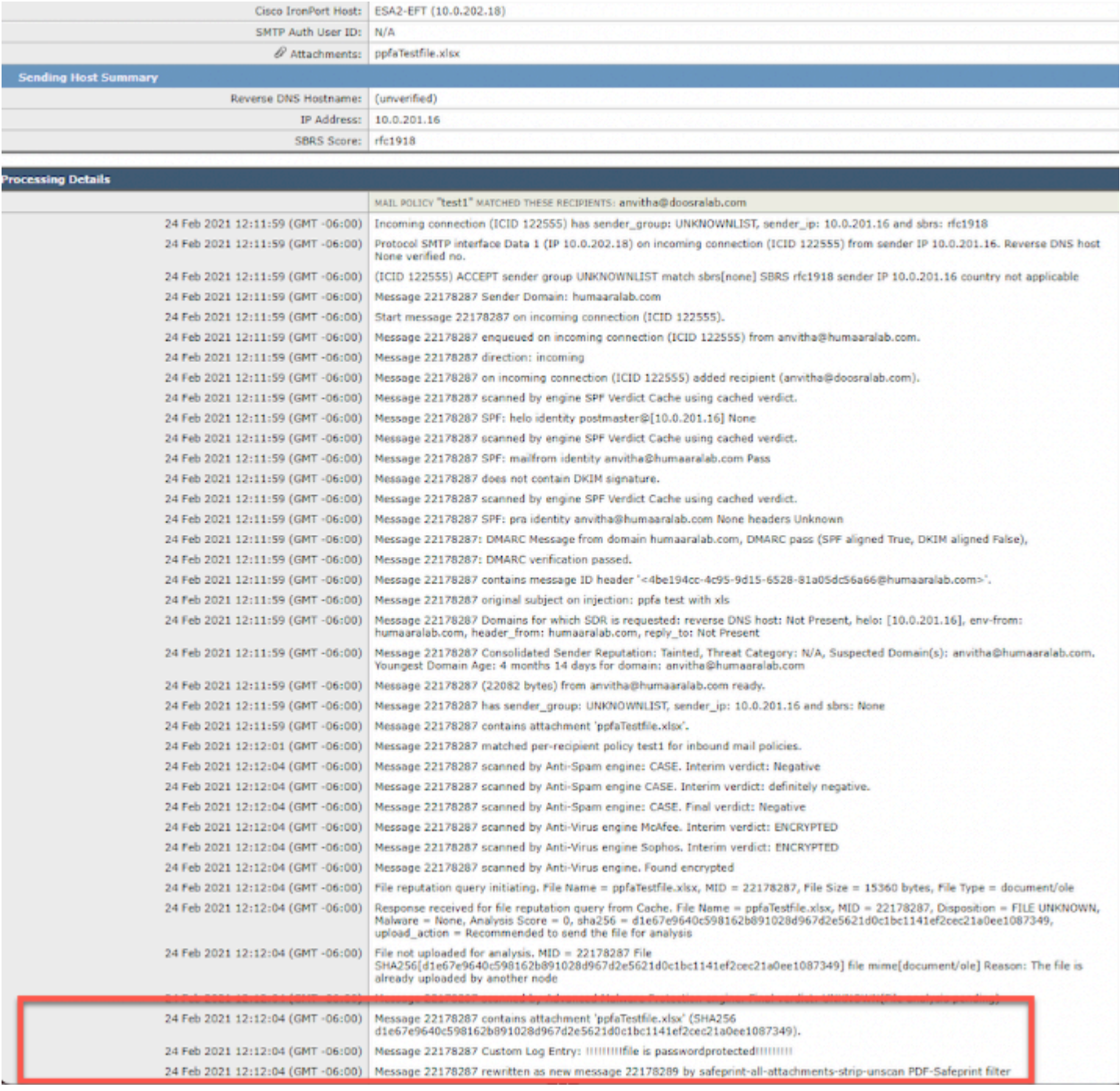

#### **Verification From CLI for Failed Process**

**Condition**: incorrect password or password not found.

a) From **mail\_logs** in CLI

```
Wed Feb 24 12:24:40 2022 Info: MID 22178297 ICID 122563 From: <test@lab.cisco.com>
Wed Feb 24 12:24:40 2022 Info: MID 22178297 ICID 122563 RID 0 To: <test2@lab.cisco.com>
Wed Feb 24 12:24:40 2022 Info: MID 22178297 using engine: SPF Verdict Cache using cached verdict
Wed Feb 24 12:24:40 2022 Info: SPF Verdict Cache cache status: hits = 10, misses = 531, expires = 318, a
Wed Feb 24 12:24:40 2022 Info: MID 22178297 SPF: helo identity postmaster@[10.0.201.16] None
Wed Feb 24 12:24:40 2022 Info: MID 22178297 using engine: SPF Verdict Cache using cached verdict
Wed Feb 24 12:24:40 2022 Info: MID 22178297 SPF: mailfrom identity test@lab.cisco.com Pass (v=spf1)
Wed Feb 24 12:24:40 2022 Info: MID 22178297 using engine: SPF Verdict Cache using cached verdict
```
Wed Feb 24 12:24:40 2022 Info: MID 22178297 SPF: pra identity test@lab.cisco.com None headers from Wed Feb 24 12:24:40 2022 Info: MID 22178297 DMARC: Message from domain lab.cisco.com, DMARC pass (SPF al Wed Feb 24 12:24:40 2022 Info: MID 22178297 DMARC: Verification passed Wed Feb 24 12:24:40 2022 Info: MID 22178297 Message-ID '<825ab100-3066-e35e-148e-9ea08cb2fb28@lab.cisco Wed Feb 24 12:24:40 2022 Info: MID 22178297 Subject ppfa test without password Wed Feb 24 12:24:40 2022 Info: MID 22178297 SDR: Domains for which SDR is requested: reverse DNS host: Not Present Wed Feb 24 12:24:40 2022 Info: MID 22178297 SDR: Consolidated Sender Reputation: Tainted, Threat Catego: Wed Feb 24 12:24:40 2022 Info: MID 22178297 SDR: Tracker Header : jiOYjEFgtyhTbL9t0GE5obyJYv3d6lj/sYLgcł Wed Feb 24 12:24:40 2022 Info: MID 22178297 ready 22089 bytes from <test@lab.cisco.com> Wed Feb 24 12:24:40 2022 Info: LDAP: Masquerade query LDAP.masquerade MID 22178297 address test@lab.ciso. Wed Feb 24 12:24:40 2022 Info: ICID 122563 close Wed Feb 24 12:24:40 2022 Info: LDAP: Masquerade query LDAP.masquerade MID 22178297 address test@lab.ciso. Wed Feb 24 12:24:40 2022 Info: MID 22178297 attachment 'testfile.xlsx' Wed Feb 24 12:24:42 2022 Info: MID 22178297 was marked unscannable due to extraction failures. Reason: T Wed Feb 24 12:24:42 2022 Warning: MID 22178297: scanning error (name='testfile.xlsx', type=document/xls) Wed Feb 24 12:24:42 2022 Info: MID 22178297 matched all recipients for per-recipient policy test1 in the Wed Feb 24 12:24:46 2022 Info: MID 22178297 interim verdict using engine: CASE spam negative Wed Feb 24 12:24:46 2022 Info: MID 22178297 using engine: CASE spam negative Wed Feb 24 12:24:46 2022 Info: MID 22178297 interim AV verdict using McAfee ENCRYPTED Wed Feb 24 12:24:46 2022 Info: MID 22178297 interim AV verdict using Sophos ENCRYPTED Wed Feb 24 12:24:46 2022 Info: MID 22178297 antivirus encrypted Wed Feb 24 12:24:46 2022 Info: MID 22178297 AMP file reputation verdict : UNKNOWN Wed Feb 24 12:24:46 2022 Info: MID 22178297 using engine: GRAYMAIL negative Wed Feb 24 12:24:46 2022 Info: MID 22178297 Unable to safe print the attachment, Filename: testfile.xls; Wed Feb 24 12:24:46 2022 Info: MID 22178297 rewritten to MID 22178298 by safeprint-all-attachments-strip Wed Feb 24 12:24:46 2022 Info: Message finished MID 22178297 done

b) In **content\_scanner** you can see:

Wed Feb 24 12:24:42 2022 Info: PF: MID 22178297 Failed to open document - 'testfile.xlsx' because it is

#### **Verification From GUI for Failed Process**

a) From GUI in **Message Tracking**, filter for Message ID

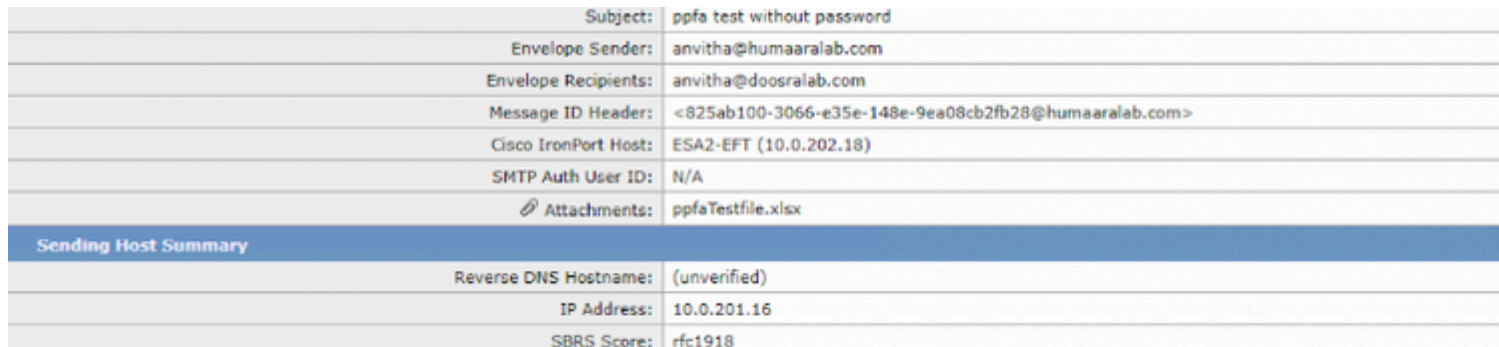

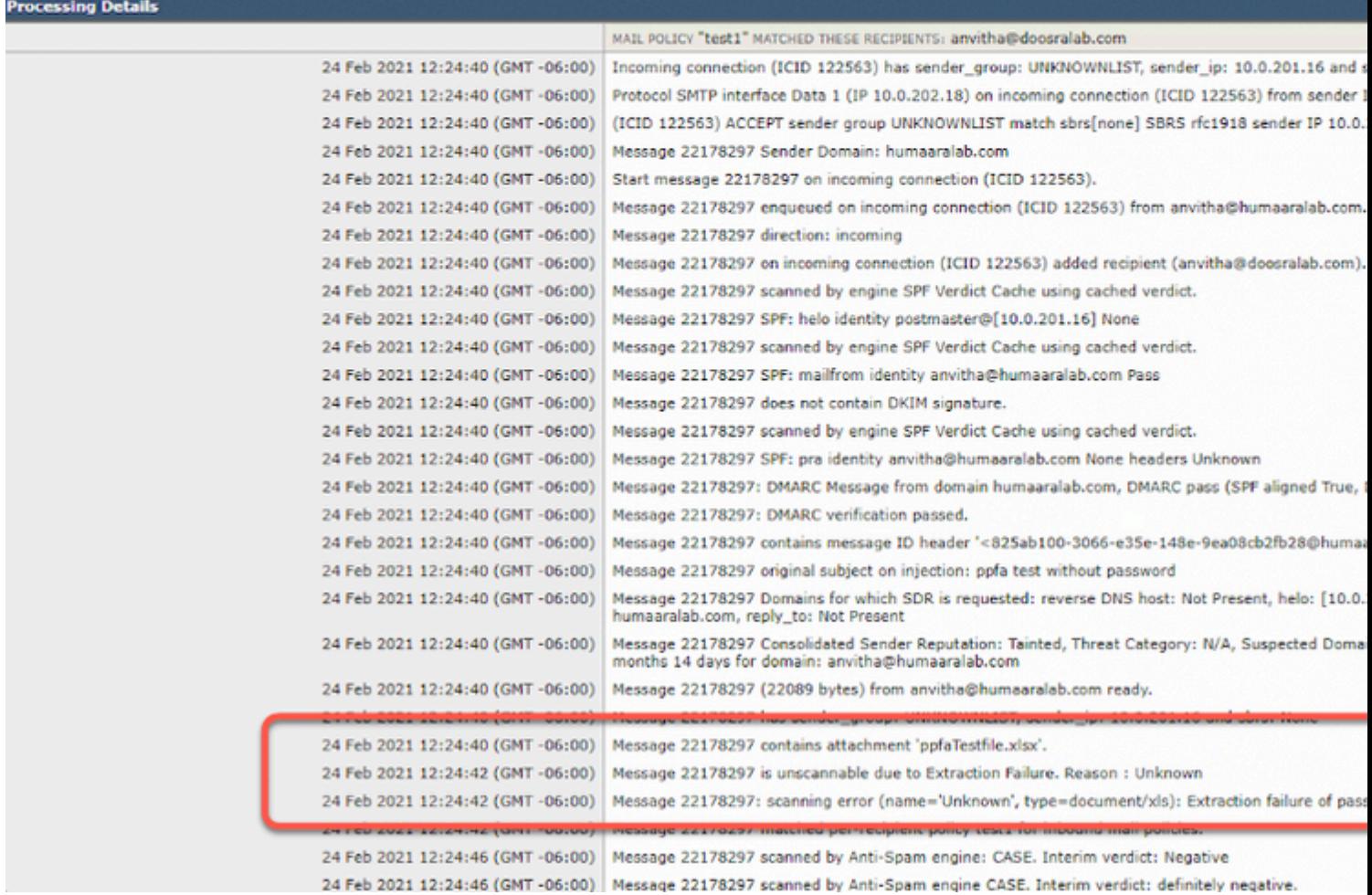

#### **Nested password protected files**

**Nested password protected files cannot be extracted**. Currently this is not supported.

You can see this error in mail\_logs

```
Sun Nov 22 21:09:31 2022 Info: MID 19597596 attachment 'testfile.zip'
Sun Nov 22 21:09:31 2022 Info: ICID 465893 close
Sun Nov 22 21:09:41 2022 Info: MID 19597596 was marked unscannable due to extraction failures. Reason: T
```
**View Status**

Use "**ppfastats**" command in CLI to view the summary of the messages that had password protected attachments and were scanned by ESA.

**Note**: **ppfastats** is a hidden command.

```
(Machine esa1.lab.cisco.com)> ppfastats
Incoming PPFA Statistics:
Total number of Password Protected Attachments : 425
Total number of Sucessfully scanned Password Protected Attachments : 386
Total number of Protected PDF Attachments : 136
Total number of Sucessfully scanned PDF Attachments : 136
Total number of Protected Office Attachments (XLS, PPT, DOC) : 36
Total number of Sucessfully scanned Office Attachments : 36
Total number of Protected Archive Attachments : 253
Total number of Sucessfully scanned Archive Attachments (ZIP) : 214
Outgoing PPFA Statistics:
PPFA Statistics data not available for Outgoing Mails.
```
## **Related Information**

• [User Guide for AsyncOS 14.3 for Cisco Secure Email Cloud Gateway - Cisco](https://www.cisco.com/c/en/us/td/docs/security/ces/ces_14-3/user_guide/b_ESA_Admin_Guide_ces_14-3.html)